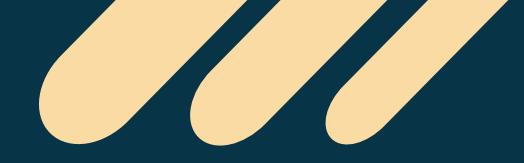

**[Download "Tech](https://play.google.com/store/apps/details?id=com.tech.edu) Of World" App**

# **ALL ODISHA COMPUTER PYQ**

# **E- Book (PDF)**

# **All Odisha Exam Previous Year Chapter Wise COMPUTER Questions & Answer With EXPLANATION**

# **Language- ODIA & ENGLISH**

**[Exam- OSSSC, OSSC, OPSC, Odisha Police SI & Constable, RHT, OSSSC (PEO, RI, AMIN, LSI, OFDC, Group C)]**

# **[Tech Of World APP](https://play.google.com/store/apps/details?id=com.tech.edu)**

 $\bullet$ . DOWNLOAD

# **Features Of "COMPUTER" Chapter Wise PYQ E-Book**

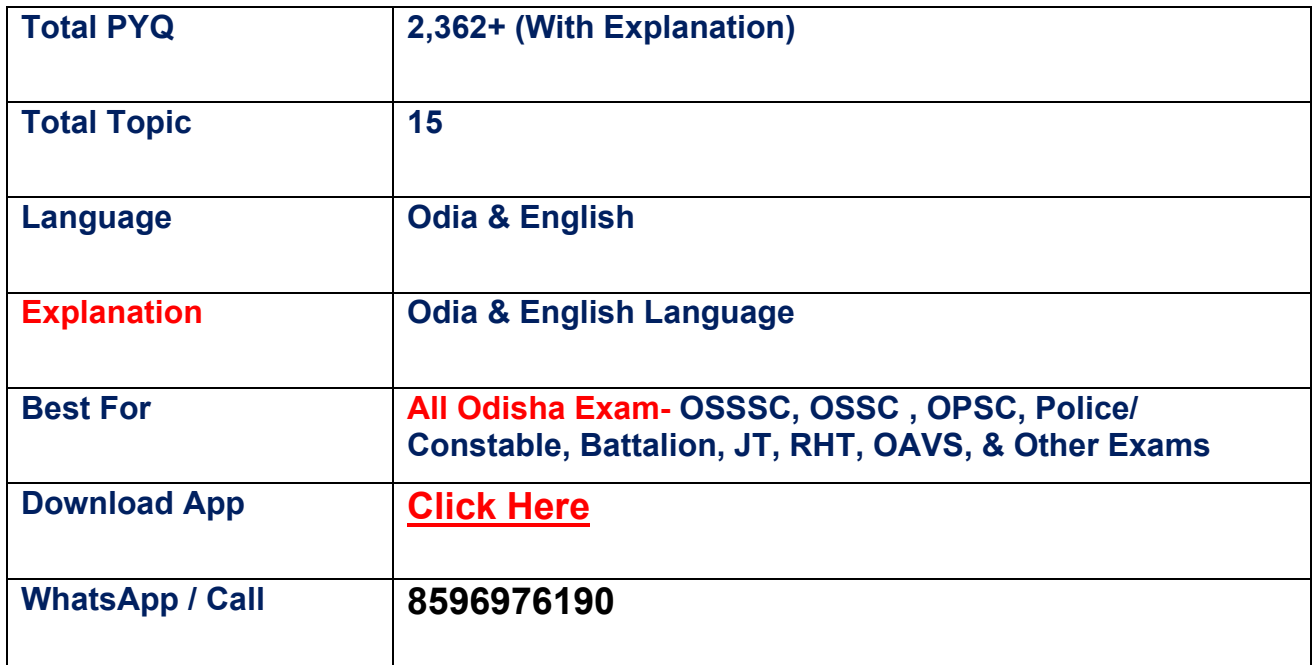

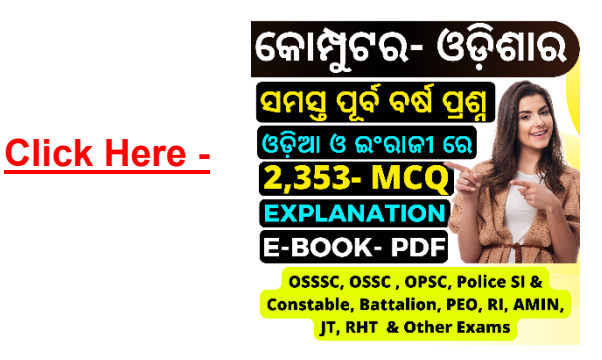

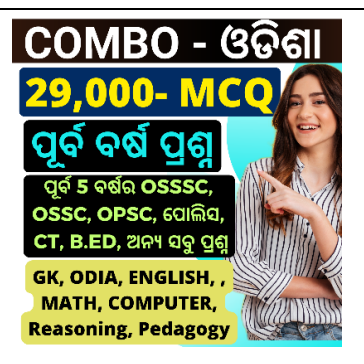

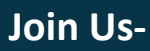

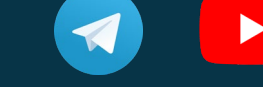

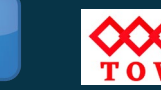

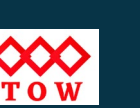

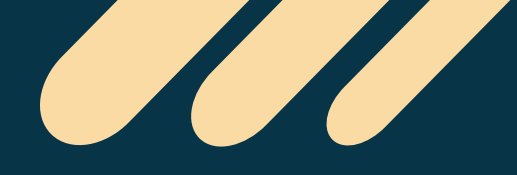

**[Download "Tech](https://play.google.com/store/apps/details?id=com.tech.edu) Of World" App**

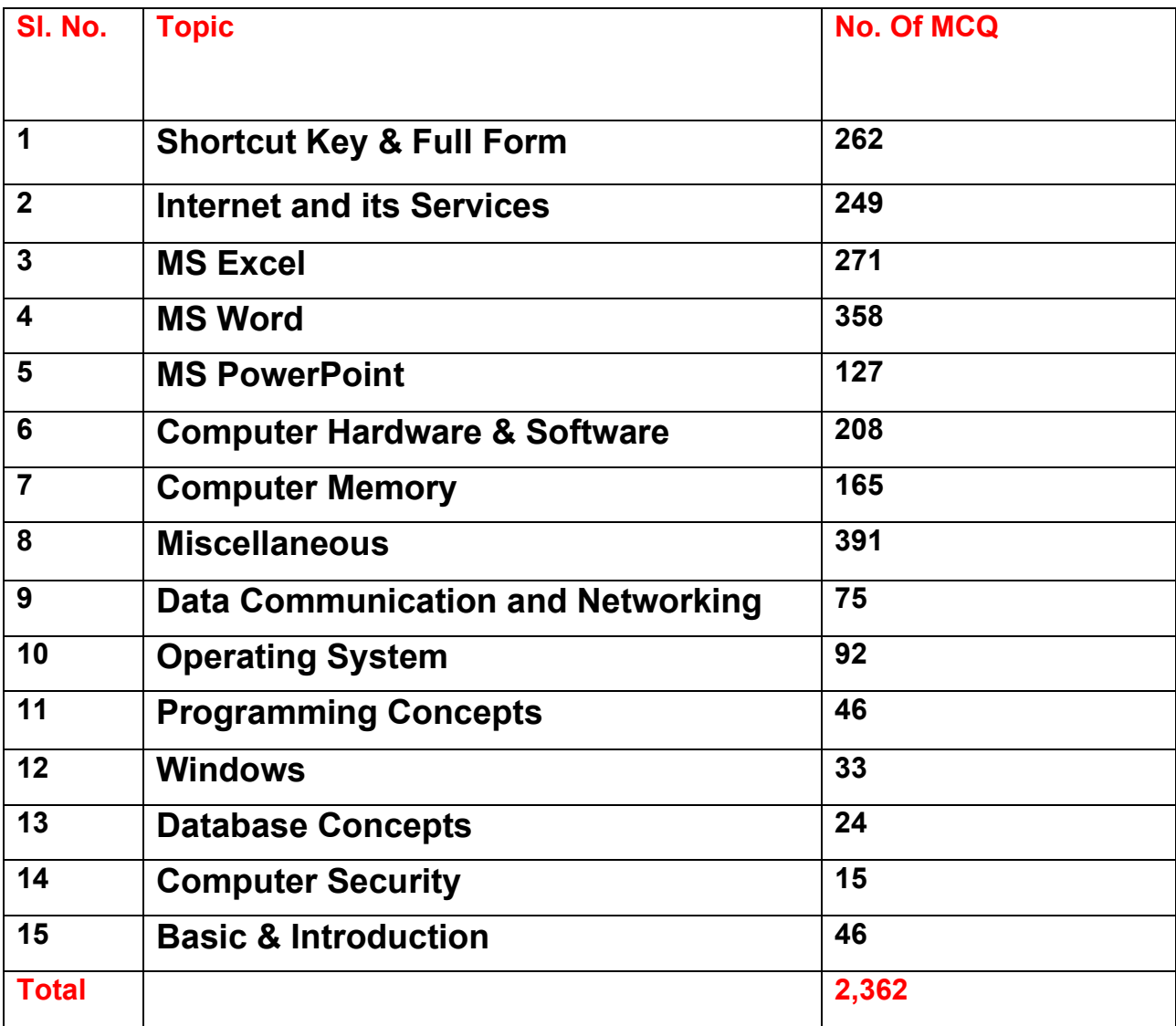

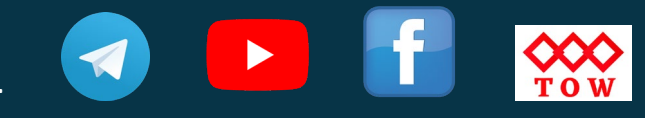

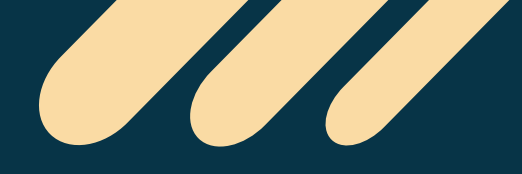

# All These Questions Have Been Updated To This E-Book

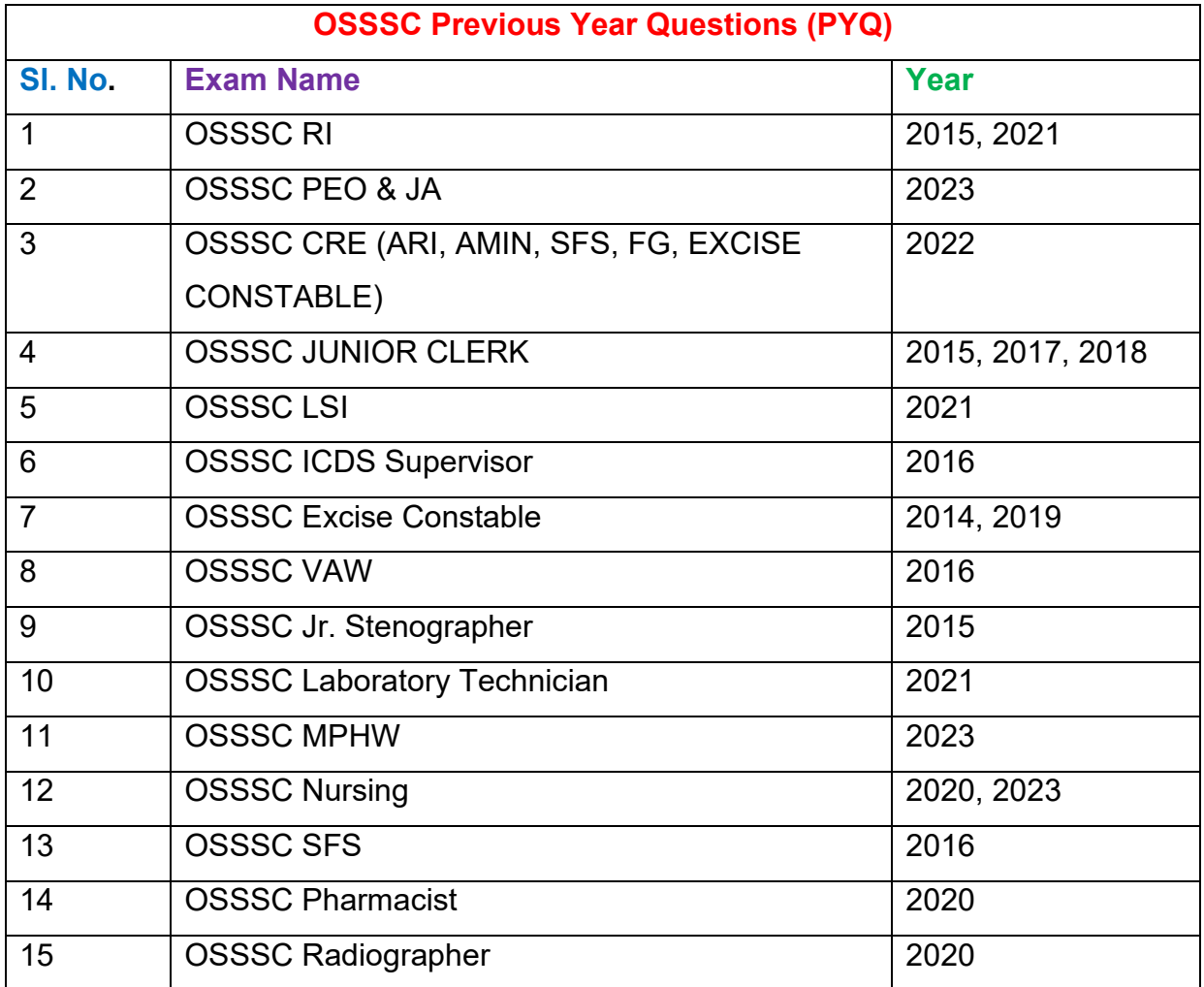

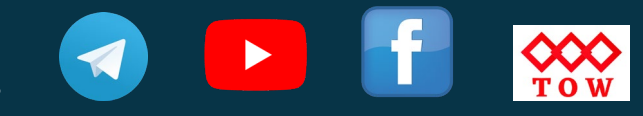

**[Download "Tech](https://play.google.com/store/apps/details?id=com.tech.edu) Of World" App**

<u>alle</u>

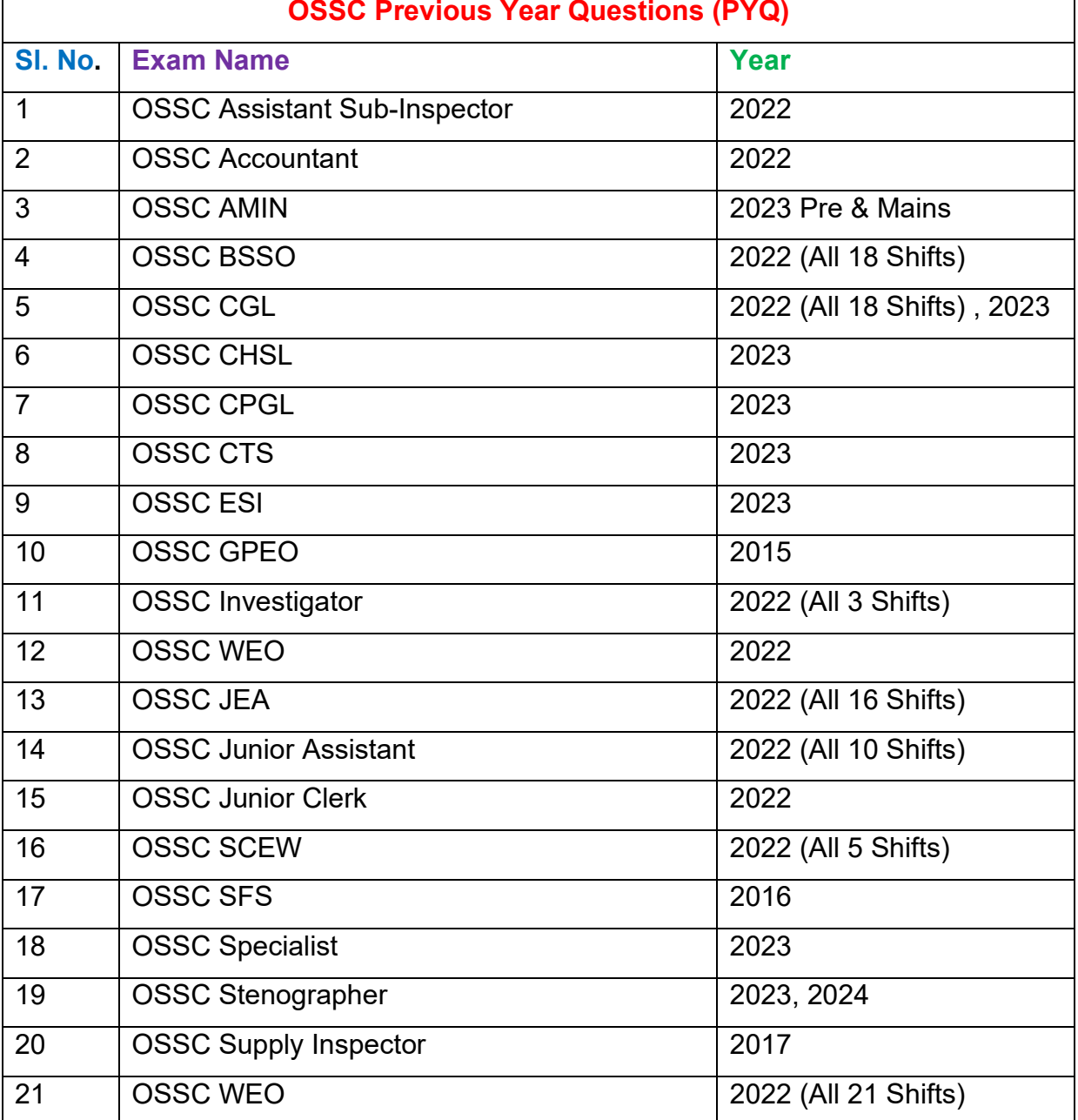

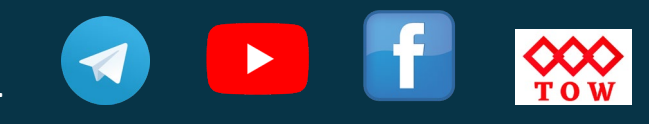

**[Download "Tech](https://play.google.com/store/apps/details?id=com.tech.edu) Of World" App**

<u>all</u>

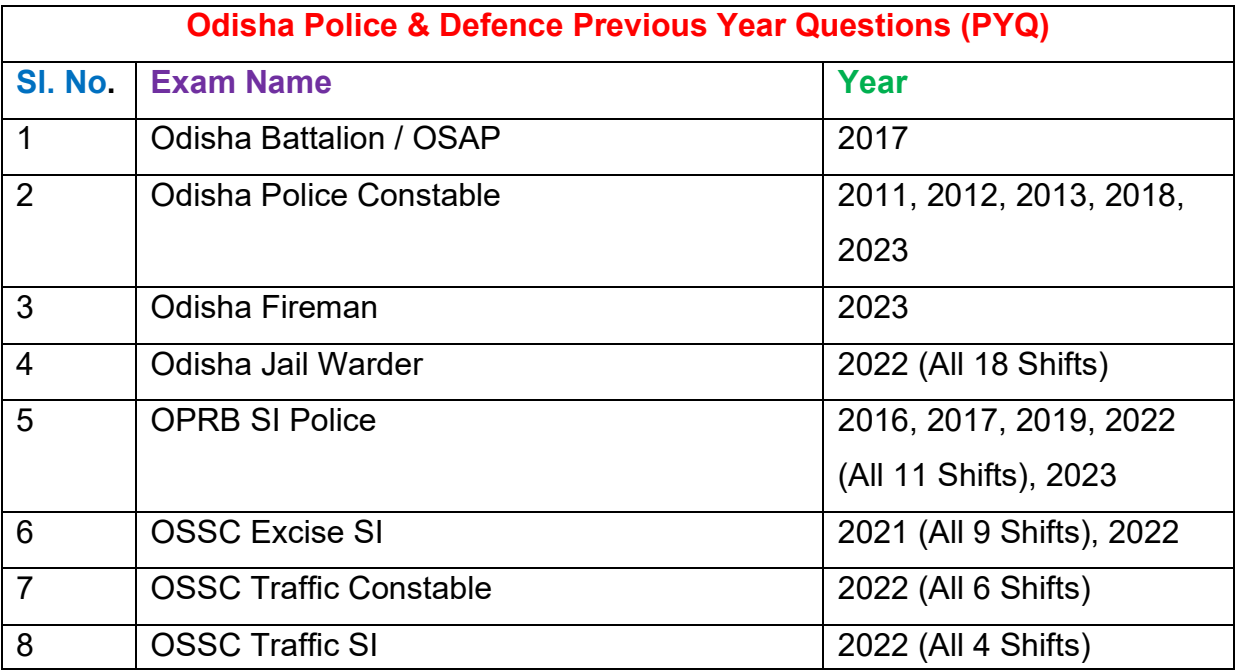

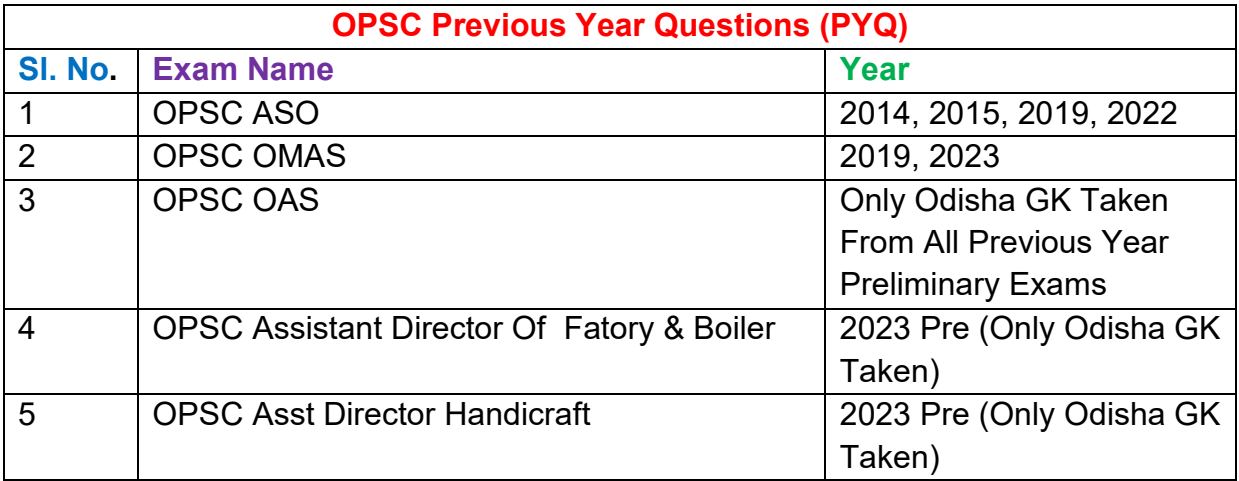

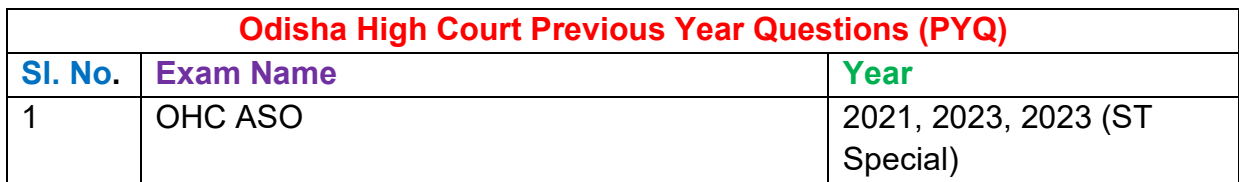

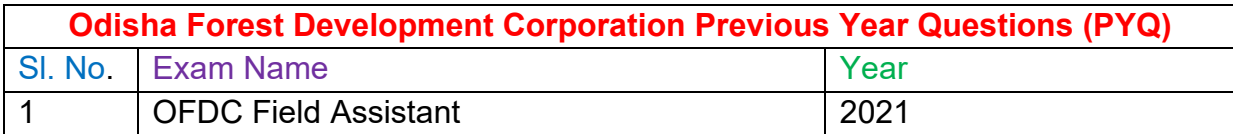

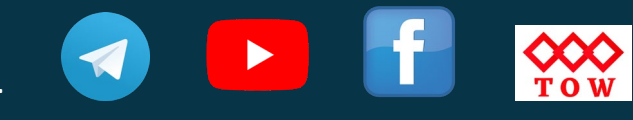

**[Download "Tech](https://play.google.com/store/apps/details?id=com.tech.edu) Of World" App**

<u>all</u>

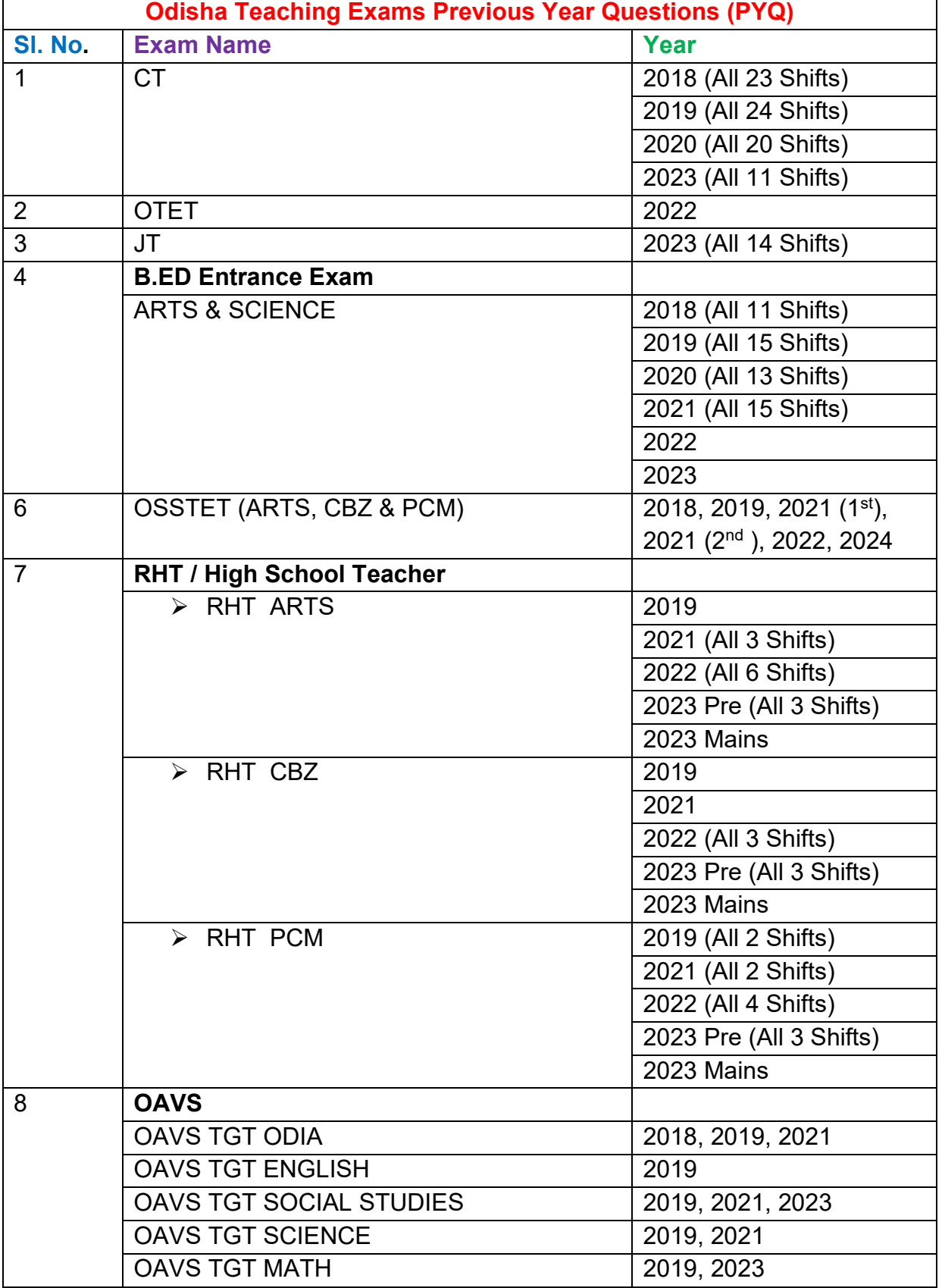

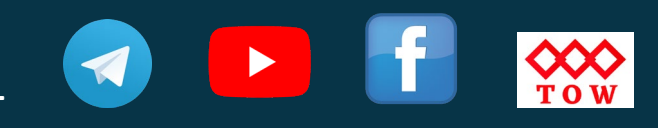

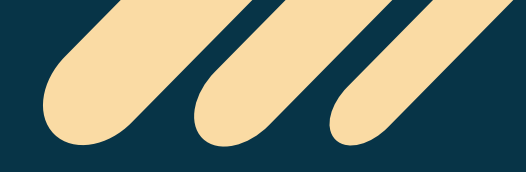

# **Topic Name- " MS Word "**

#### **1- What is MS Word?**

ଏମଏସ ୱାର୍ଜ୍ ଜ'ଣ $\boldsymbol{?}$ 

- [A] A big word
- [B] A dictionary
- [C] A word processor
- [D] A computer name

#### **[Odisha District Police Constable 2023]**

#### **Ans-** C

**MS Word,** short for Microsoft Word, is a popular word processing software developed and published by **Microsoft Corporation**. It is a part of the **Microsoft Office suite**, which includes other popular software applications like **Excel, PowerPoint, and Outlook.**

ମାଇକୋସଫ ୱାର୍ଡ ପାଇଁ ସଂକ୍ଷିପ୍ତ ଏମଏସ ୱାର୍ଡ୍. ଏକ ଲୋକପିୟ ଶବ୍ଦ ପକିୟାକରଣ ସଫୱେୟାର ଯାହା । ମାଇେ�ାସଫ� କେପର୍ାେରସନ �ାରା ବିକଶିତ ଏବଂ �କାଶିତ । ଏହା **ମାଇେ�ାସଫ� ଅଫିସ ସୁଇଟ୍** ର ଏକ ଅଂଶ, େଯଉଁଥିେର ଅନ୍ୟ େଲାକ�ିୟ ସଫ�େୱୟାର୍ ଆପି�େକସନ୍ େଯପରିକି **Excel, PowerPoint ଏବଂ Outlook ଅ�ଭର୍ୁ�।**

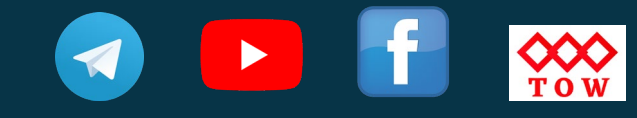

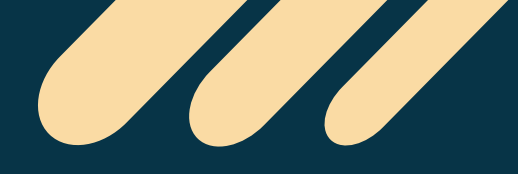

#### **2- Word processing, Spreadsheet, and photo-editing are examples of**

- ୱାର୍ଡ ପୋସେସିଂ, ସ୍ୱେଡସିଟ୍ ଏବଂ ଫଟୋ-ଏଡିଟିଂ ର ଉଦାହରଣ

- A. application software
- B. system software
- C. operating system software
- D. platform software

#### **[Odisha Jail Warder 2022]**

#### **Ans- A**

**Word processing, spreadsheet, and photo-editing** are examples of software applications

**Word processing** software like Microsoft Word, Google Docs, or LibreOffice Writer is used for creating, editing, and formatting text-based documents such as letters, reports, and resumes.

**Spreadsheet** software like Microsoft Excel, Google Sheets, or LibreOffice Calc is used for organizing, analyzing, and manipulating data in the form of rows and columns.

**Photo-editing** software like Adobe Photoshop, GIMP, or PaintShop Pro is used for editing and manipulating digital images, including resizing, cropping, adjusting color, and adding effects.

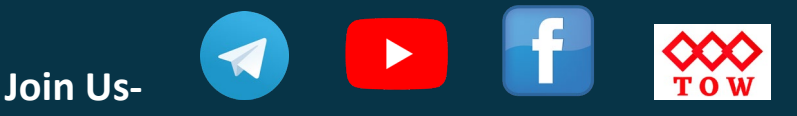

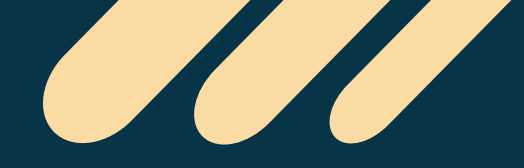

ୱାର୍ଡ ପୋ<mark>ସେସିଂ, ସ୍ୱେଡସିଟ୍ ଏବଂ ଫଟୋ-ଏଡିଟିଂ</mark> ହେଉଛି ସଫ୍ଟୱେର ଆପ୍ଲିକେସନ୍ ର ଉଦାହରଣ

ମାଇକୋସଫ୍ଟ ୱାର୍ଡ, ଗଗଲ ଡକ୍ସ, କିମ୍ବା ଲିବେଅଫିସ ରାଇଟର ଭଳି **ୱାର୍ଡ ପୋସେସିଂ** ସଫ୍ଟୱେୟାର ଅକ୍ଷର, ରିପୋର୍ଟ ଏବଂ ରିଜୟୁମେ ଭଳି ଟେକ୍ସଟ୍ ଆଧାରିତ ଡକୁମେଷ୍ଟ ତିଆରି, ସମ୍ପାଦନା ଏବଂ ଫର୍ମାଟିଂ ପାଇଁ ବ୍ୟବହୃତ ହୁଏ ।

ମାଇକ୍ରୋସଫ୍ଟ ଏକ୍ସେଲ୍, ଗୁଗୁଲ୍ ସିଟ୍ ସ କିମ୍ବା ଲିବ୍ରେଅଫିସ କାଲ୍ ସି ଭଳି <mark>ୱେଡ୍ ସିଟ୍</mark> ସଫ୍ଟୱେୟାର୍ ଧାଡ଼ି ଏବଂ ସ୍ତୟ ଆକାରରେ ଡାଟା ସଂଗଠିତ, ବିଶ୍ଳେଷଣ ଏବଂ ପରିଚାଳନା ପାଇଁ ବ୍ୟବହୃତ ହୁଏ ।

ଆଡୋବ ଫଟୋସପ୍, କିଆଇଏମପି, କିମ୍ବା ପେଷ୍ଟସପ୍ ପ୍ରୋ ପରି ଫଟୋ-ଏଡିଟିଂ ସଫ୍ଟୱେୟାର୍ ଡିକିଟାଲ ଛବିଗୁଡ଼ିକର ସମ୍ପାଦନା ଏବଂ ପରିଚାଳନା ପାଇଁ ବ୍ୟବହୂତ ହୁଏ, ଯେଉଁଥିରେ ପୁନରୁଦ୍ଧାର, ଫସଲ, ରଙ୍ଗ ଆଡଜଷ୍ଟ କରିବା ଏବଂ ପ୍ରଭାବ ଯୋଡିବା ଅନ୍ତର୍ଭୁକ୍ତ ।

## 3- What will Shift + F7 do in a Word application?

- ଏକ ୱାର୍ଡ ଆପ୍ଲିକେସନରେ ସିଫ୍ଟ + F7 କ'ଶ କରିବ?

- (A) Open the webpage
- (B) Open the hyperlink
- (C) Open the thesaurus
- (D) Open the image

#### [OSSC BSSO 2022]

#### Ans- C

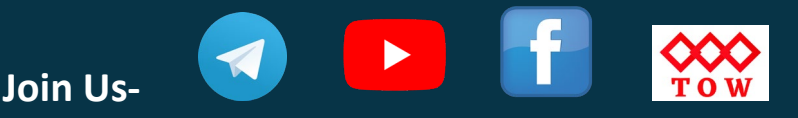

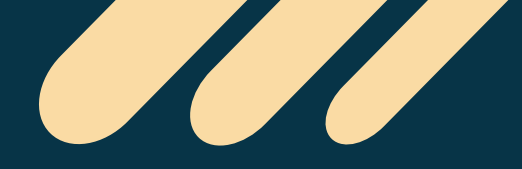

In a Word application, pressing **Shift + F7** will bring up the **Thesaurus** pane. The Thesaurus is a tool in Microsoft Word that allows you to find synonyms (words with similar meanings) and antonyms (words with opposite meanings) for the selected word or phrase.

ଏକ ୱାଡର୍ ଆପି�େକସନେର, **ଶିଫ� + F7** ଦବାଇେଲ **ଥିେସାରସ୍** େପନ୍ ଆସିବ । ଥିେସାରସ େହଉଛି ମାଇକ୍ରୋସଫ୍ଟ ୱାର୍ଡର ଏକ ଉପକରଣ ଯାହା ଆପଣଙ୍କୁ ଚୟନିତ ଶବ୍ଦ କିମ୍ବା ବାକ୍ୟ ପାଇଁ ସମାର୍ଥକ ଶବ୍ଦ (ସମାନ ଅର୍ଥ ଥିବା ଶବ୍ଦ) ଏବଂ ବିଲୋମ (ବିପରୀତ ଅର୍ଥ ଥିବା ଶବ୍ଦ) ଖୋଜିବାକୁ ଅନୁମତି ଦିଏ ।

**4- To create a newspaper-like layout in your Word document, you need to choose \_\_\_\_\_\_\_ option from the Layout tab.**

**ଆପଣ� ୱାଡର୍ଡକୁେମ� (Word document) େର ଖବରକାଗଜ ଭଳିେଲଆଉଟ (layout) ��ୁତ କରିବା ପାଇଁଆପଣ େଲଆଉଟ ଟ୍ୟାବ (Layout tab) ରୁ \_\_\_\_\_\_\_ ଅପସନ ଚୟନ କରିବା ଆବଶ୍ୟକ ।**

- (A) Border
- (B) Orientation
- (C) Column
- (D) Size

#### **[OSSC RHT High School Teacher 2023]**

#### **Ans- C**

The Columns option allows you to divide your document into multiple columns, just like a newspaper. You can choose the number of columns you want, the width of each column, and the spacing between columns.

ୟନ୍ଦ ବିକଳ୍ପ ଆପଣଙ୍କୁ ଏକ ଖବରକାଗଜ ପରି ଆପଣଙ୍କ ଡକୁମେଷ୍କ୍ର ଏକାଧିକ <mark>ସ୍ତ</mark>ୟରେ ବିଭକ୍ତ କରିବାକ୍ ଅନୁମତି ଦିଏ। ଆପଣ ଚାହୁଁଥିବା ଷ୍ତୟ ସଂଖ୍ୟା, ପ୍ରତ୍ୟେକ ଷ୍ତୟର ପ୍ରସ୍ଥ ଏବଂ ଷ୍ତୟ ମଧ୍ୟରେ ବ୍ୟବଧାନ ଚୟନ କରିପାରିେବ।

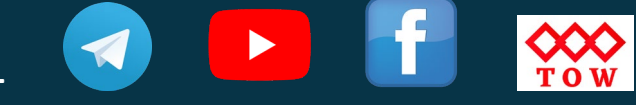

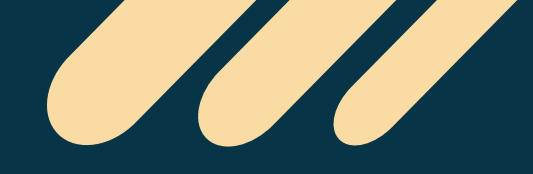

#### **5- How to go to Page number 345 in a MS-WORD document containing 465 pages?**

- 465 ପୃଷା ବିଶିଷ୍ଟ ଏମଏସ-ୱାର୍ଡ ଡକ୍ୟୁମେଷ୍ଟରେ ପୃଷା ନମ୍ବର 345କୁ କିପରି ଯିବେ?

- A) Press Ctrl + F, then enter 345 and press enter
- B) Press Ctrl+ R, then enter 345 and press enter
- C) Press Alt+G, then enter 345 and press enter
- D) Press Ctrl+G, then enter 345 and press enter

#### **[OSSSC Junior Clerk 2018]**

#### **Ans- D**

- Press the **"Ctrl" + "G"** keys on your keyboard to open the **"Go To"** dialog box.
- In the **"Go To"** dialog box, type in **"345"** in the "Page" field and click on the **"Go To"** button.
- MS Word will jump to page **345** in your document.
- - "**େଗା ଟୁ**" ଡାଏଲଗବ� େଖାଲିବାକୁଆପଣ� କୀେବାଡର୍େର "**Ctrl" + "G**" କୀ ଦବା�ୁ ।
- **"େଗା ଟୁ"** ଡାଏଲଗ ବ�େର, "ପୃ�ା" େ��େର **"345"** ଟାଇପ୍ କର�ୁଏବଂ **"େଗା ଟୁ"** ବଟନେର କି�କ୍ କର�ୁ ।
- MS ଶ� ଆପଣ� ଡକୁେମ�ରପୃ�ା **345କୁ**େଡଇଁବ।

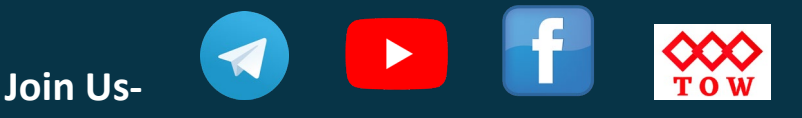

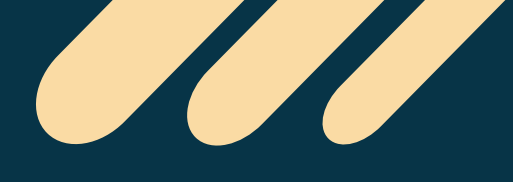

**[Download "Tech](https://play.google.com/store/apps/details?id=com.tech.edu) Of World" App**

#### **6- \_\_\_\_\_\_\_\_\_ option enables you to add common text at the top of all the pages in a Word document.**

\_\_\_\_ ବିକକ୍ସ ଆପଣଙ୍କୁ ଏକ ୱାର୍ଡ ଡକ୍ୟୁମେଷ୍ଟରେ ସମୟ ପୃଷ୍ଠାର ଶୀର୍ଷରେ ସାଧାରଣ ଟେକ୍ସଟ୍ ଯୋଡିବାକୁ ସକ୍ଷମ କରେ।

- (A) Footer
- (B) Header
- (C) Dropcap
- (D) Wordwrap

#### **[OSSC CGL Exam 2022]**

#### **Ans- B**

A header is a section of a document that appears at the top of each page and contains information such as page numbers, document title, author name, company logo, and other relevant details.

ଶୀର୍ଷକ ହେଉଛି ଏକ ଡକୁମେଷର ଏକ ବିଭାଗ ଯାହା ପ୍ରତ୍ୟେକ ପୃଷ୍ଠାର ଶୀର୍ଷରେ ଦେଖାଯାଏ ଏବଂ ଏଥିରେ ପୃଷ୍ଠା ସଂଖ୍ୟା, ଡକୁମେଷ୍ଟ ଶୀର୍ଷକ, ଲେଖକ ନାମ, କମ୍ପାନୀ ଲୋଗୋ ଏବଂ ଅନ୍ୟାନ୍ୟ ପ୍ରାସଙ୍ଗିକ ବିବରଣୀ ପରି ସୂଚନା ରହିଥାଏ ।

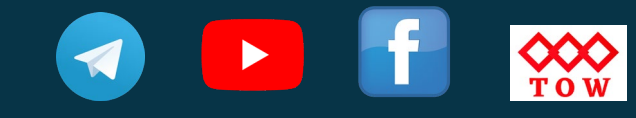

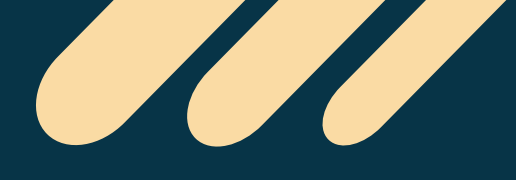

**[Download "Tech](https://play.google.com/store/apps/details?id=com.tech.edu) Of World" App**

#### **7- Which key should be pressed to start a new paragraph in MS-Word?**

- ଏମଏସ-ୱାଡର୍େର ଏକ ନୂତନ ପାରା�ାଫ୍ ଆର� କରିବା ପାଇଁେକଉଁ**key** ଦବାଇବା ଉଚିତ୍?

- A) Down Cursor Key
- B) Enter Key
- C) Shift + Enter
- D) Ctrl + Enter
- **[OSSSC Junior Clerk 2018]**

#### **Ans- B**

Pressing the **"Enter"** key creates a new line and moves the cursor to the beginning of the next line, effectively starting a new paragraph. This is the standard way to create paragraphs in most word processing software, including MS-Word.

**"ଏ�ର"** କୀ ଦବାଇବା �ାରା ଏକ ନୂତନ େରଖା ସୃ�ି ହୁଏ ଏବଂ କସର୍ରକୁ ପରବ�ର୍ୀ ଧାଡ଼ିର �ାର�କୁ �ାନା�ରିତ କରାଯାଏ, �ଭାବଶାଳୀ ଭାବେର ଏକ ନୂତନ ପାରା�ାଫ୍ ଆର� ହୁଏ । ଏମଏସ-ୱାଡର୍ ସେମତ ଅଧିକାଂଶ ୱାର୍ଡ ପ୍ରୋସେସିଂ ସଫ୍ଟୱେୟାରରେ ପାରାଗ୍ରାଫ୍ ତିଆରି କରିବାର ଏହା ଏକ ମାନକ ଉପାୟ ଅଟେ ।

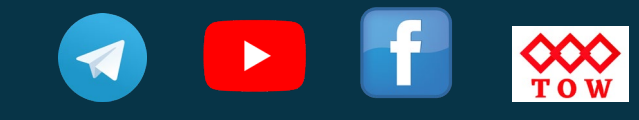

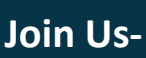

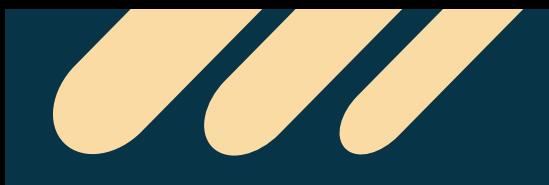

## **8- Which one of these does NOT belong to MS Office?**

- ଏମାନଙ୍କ ମଧ୍ୟର କେଉଁଟି ଏମଏସ ଅଫିସର ନୁହେଁ?

- A) PowerPoint
- B) Excel
- C) Word
- D) Notepad

## **[OSSC Junior Assistant 2022 Exam]**

### **Ans- D**

**Notepad** is a basic text editor program that comes pre-installed on Windows operating systems. It is a simple tool for creating and editing plain text files, but it does not have the advanced formatting and layout options of the other programs in MS Office, such as **Word, Excel, and PowerPoint.**

**େନାଟ�୍ୟାଡ୍** େହଉଛି ଏକ େମୗଳିକ େଟ�ଟ୍ ଏଡିଟର େ�ା�ାମ ଯାହା ୱିେ�ାଜ୍ ଅପେରଟିଂ ସି�ମ୍ େର �ି- ଇନ�ଲ୍ େହାଇଥାଏ। ଏହା ସାଦା େଟ�ଟ୍ ଫାଇଲ୍ ସୃ�ି ଏବଂ ସ�ାଦନା ପାଇଁ ଏକ ସରଳ ଉପକରଣ, କି�ୁ ଏଥିରେ MS ଅଫିସ୍ ରେ ଥିବା ଅନ୍ୟ ପ୍ରୋଗ୍ରାମଗୁଡିକର ଉନ୍ନତ ଫର୍ମାଟିଂ ଏବଂ ଲେଆଉଟ୍ ବିକକ୍ସ ନାହିଁ, େଯପରିକି **ୱାଡର୍, ଏେ�ଲ ଏବଂ ପାୱାରପଏ�।**

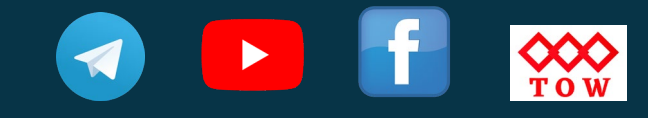

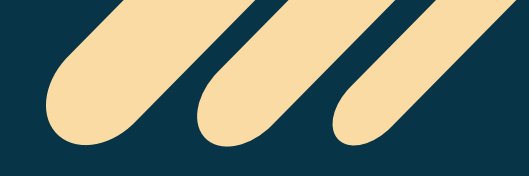

## **9- Which among the following is not a Video Conferencing Tool ?**

- ନିମ୍ନଲିଖିତ ମଧ୍ୟରୁ କେଉଁଟି ଭିଡିଓ କନଫରେନ୍ନିଂ ଟୁଲ୍ ନୁହେଁ ?

- A) Zoom Meetings
- B) MS Teams
- C) Google Meet
- D) MS Outlook

#### **[Odisha High School Teacher Exam 2022]**

#### **Ans- D**

**MS Outlook** is an email and calendar management software developed by **Microsoft**. It is used for sending and receiving emails, managing contacts and calendars, and scheduling meetings.

**MS Outlook** େହଉଛି ମାଇେ�ାସଫ� �ାରା ବିକଶିତ ଏକ ଇେମଲ୍ ଏବଂ କ୍ୟାେଲ�ର ପରିଚାଳନା ସଫୁୱେୟାର୍ । ଏହା ଇମେଲ୍ ପଠାଇବା ଏବଂ ପ୍ରାପ୍ତ କରିବା, ସମ୍ପର୍କ ଏବଂ କ୍ୟାଲେଣ୍ଡର ପରିଚାଳନା କରିବା ଏବଂ ବୈଠକର ସମୟ ନିର୍ଦ୍ଧାରଣ ପାଇଁ ବ୍ୟବହୃତ ହୁଏ।

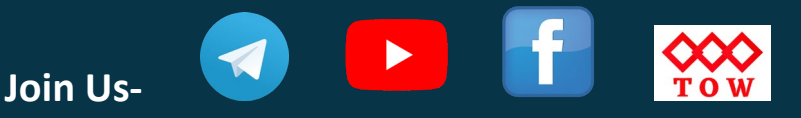

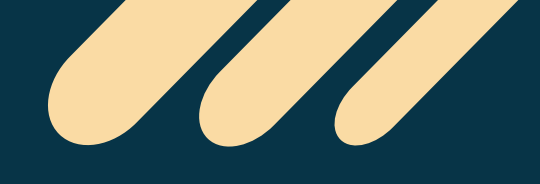

**[Download "Tech](https://play.google.com/store/apps/details?id=com.tech.edu) Of World" App**

### **10- The quickest and easiest way in Word, to locate a particular word or phrase in a document is to use the command:**

- ଏକ ଡକ୍ନମେଷ୍ଟରେ ଏକ ନିର୍ଦ୍ଦିଷ୍ଟ ଶବ୍ଦ କିମ୍ବା ବାକ୍ୟ ଚିହ୍ନଟ କରିବା ପାଇଁ ଶବ୍ଦର ସବ୍ଠଠାରୁ ଦତ ଏବଂ ସହଜ ଉପାୟ େହଉଛିକମା� ବ୍ୟବହାର କରିବା:

- (A) Replace
- (B) Find
- (C) Lookup
- (D) Search
- **[OSSSC RI Exam 2021]**

#### **Ans- B**

To use the **"Find"** command in Word, you can follow these steps:

- Open the Word document that you want to search.
- Press **"Ctrl" + "F"** on your keyboard to open the **"Find and Replace"** dialog box.
- In the **"Find what"** field, type the word or phrase that you want to search for.
- Click on the **"Find Next"** button to search for the first occurrence of the word or phrase.

ୱାର୍ଡରେ **"ସନ୍ଧାନ"** କମାଣ୍ଡ ବ୍ୟବହାର କରିବାକୁ , ଆପଣ ଏହି ପଦକ୍ଷେପଗୁଡିକ ଅନୁସରଣ କରିପାରିବେ:

- ଆପଣ ସନ୍ଧାନ କରିବାକୁ ଚାହୁଁଥିବା ୱାର୍ଡ ଡକ୍ୟୁମେଷ୍ଟ ଖୋଲନ୍ତୁ ।
- "**ସ�ାନ ଏବଂ ବଦଳା�ୁ "** ଡାଏଲଗ ବ� େଖାଲିବାକୁ ଆପଣ� କୀେବାଡର୍େର "Ctrl" + "F" ଦବା�ୁ ।
- **"କ'ଣ ସ�ାନ କର�ୁ"** େ��େର, ଆପଣ ସ�ାନ କରିବାକୁ ଚାହଁୁଥିବା ଶ� କିମ�ା ବାକ୍ୟ ଟାଇପ୍ କର�ୁ ।
- ଶ� କିମ�ା ବାକ୍ୟର �ଥମ ଘଟଣା ସ�ାନ କରିବାକୁ**"ପରବ�ର୍ୀ ସ�ାନ"** ବଟନେର କି�କ୍ କର�ୁ ।

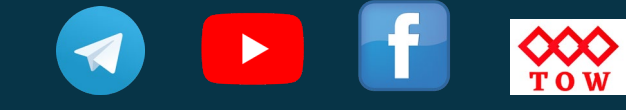

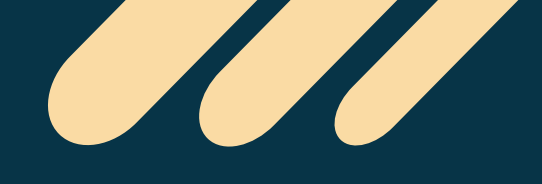

ଓଡ଼ିଶାର ସମୟ ପୂର୍ବ ବର୍ଷର ପ୍ରଶ୍ନ ଉତ୍ତର <mark>ପାଇଁ</mark>

Download "Tech Of World" App

**WtsApp/Call-8596976190** 

## 11- Which among the following print commands should be selected to print first 5 pages of document:

- ଡକ୍ରମେଷ୍ଠ ପ୍ରଥମ 5 ପୂଷା ଛାପିବା ପାଇଁ ନିମ୍ନଲିଖିତ ପ୍ରିଷ୍ଟ କମାଣ୍ଡମଧ୍ୟରୁ କେଉଁଟି ଚୟନ କରାଯିବା ଉଚିତ:

- (A) Print All
- $(B)$  From to
- (C) Page Setup
- (D) Page Control

#### [OSSSC Combined Recruitment 2022]

#### Ans-B

The "Print All" command will print all pages of the document, while the "Page Setup" command is used to adjust the page settings such as margins, orientation, and size. The "Page Control" command is not a standard print command in Word.

"ପ୍ରିଷ ଅଲ୍" କମାଣ୍ଡ ଡକୁମେଷ୍ଟର ସମସ୍ତ ପୃଷ୍ଠାଗୁଡିକ ମୁଦ୍ରଣ କରିବ, ଯେତେବେଳେ କି "ପୂଷ୍ଠା ସେଟଅପ୍" କମାଣ୍ଡ ମାର୍କିନ୍, ଓରିଏଣ୍ଟେସନ୍ ଏବଂ ଆକାର ପରି ପୂଷା ସେଟିଂସ୍ କୁ ଆଡଜଷ୍ଟ କରିବାକୁ ବ୍ୟବହୂତ ହୁଏ। "ପୂଷା ନିୟନ୍ତ୍ରଣ" କମାଣ୍ଡ ୱାର୍ଡରେ ଏକ ଷ୍ଟାଣ୍ଡାର୍ଡ ପ୍ରିଣ୍ଟ କମାଣ୍ଡ ନୁହେଁ।

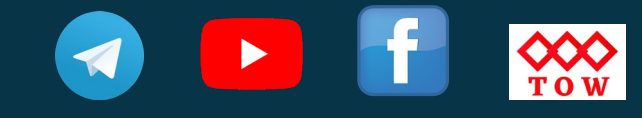

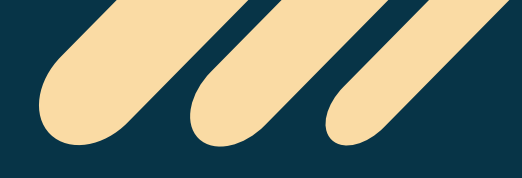

**[Download "Tech](https://play.google.com/store/apps/details?id=com.tech.edu) Of World" App**

**12- In print preview, which one of the below actions cannot be performed?**

- ପି୍ଷ୍ଟ ପିଭ୍ୟରେ, ନିମ୍ନଲିଖିତ କିୟାଗଡିକ ମଧ୍ୟରୁ କେଉଁଟି ସମ୍ପାଦିତ ହୋଇପାରିବ ନାହିଁ?

- A) Changing Margins
- B) Change orientation of page
- C) Zoom in and zoom out
- D) Edit the document
- **[OSSC Junior Clerk 2022]**

#### **Ans- D**

In print preview, you can perform the following actions:

A) **Changing margins:** You can adjust the margins of the document to change the layout of the content on the page.

B) **Change orientation of page:** You can switch the orientation of the page between portrait and landscape mode to change the page layout.

C) **Zoom in and zoom out:** You can zoom in or out to see a larger or smaller preview of the page.

ପି୍ତ୍ତ ପିଭ୍ୟରେ, ଆପଣ ନିମ୍ନଲିଖିତ କିୟାଗୁଡିକ ସମ୍ପାଦନ କରିପାରିବେ:

A) **ମାଜିର୍ନ୍ ପରିବ�ର୍ନ କରିବା:** ଆପଣ ପୃ�ାେର ବିଷୟବ�ୁର େଲଆଉଟ୍ ପରିବ�ର୍ନ କରିବାକୁ ଡକୁମେଷର ମାର୍ଚ୍ଚିନ୍ ଆଡଜଷ୍ଟ କରିପାରିବେ।

B) **ପୃ�ାର ଓରିଏେ�ସନ୍ ପରିବ�ର୍ନ କର�ୁ:** ଆପଣ ପୃ�ା େଲଆଉଟ୍ ପରିବ�ର୍ନ କରିବାକୁେପାେ�ଟ୍ ଏବଂ ଲ୍ୟାଣ୍ଡ୍ୟେପ ମୋଡ୍ ମଧ୍ୟରେ ପୃଷ୍ଠାର ଓରିଏଣ୍ଟେସନ୍ ପରିବର୍ତ୍ତନ କରିପାରିବେ।

C) **ଜୁମ୍ ଇନ୍ ଏବଂ ଜୁମ୍ ଆଉଟ୍:** ଆପଣ ପୃ�ାର ଏକ ବଡ଼ କିମ�ା େଛାଟ �ିଭୁ୍ୟ େଦଖିବା ପାଇଁଜୁମ୍ ଇନ୍ କିମ୍ବା ବାହାରକ୍ ଯାଇପାରିବେ।

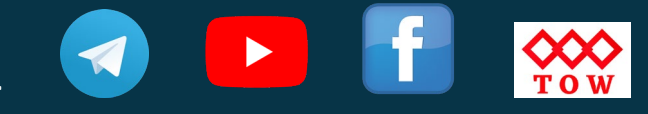

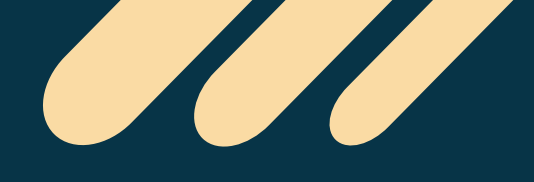

#### **13- How many ways you can save a document?**

- ଆପଣ ଏକ ଡକ୍ମମେଷ୍ଟକ୍ କେତେ ଉପାୟରେ ସଞ୍ଚୟ କରିପାରିବେ?

A- 3

- B- 4
- C- 2
- D- 1

## **[Odisha Police SI 2022 Exam]**

# **Ans- A**

- By clicking File on the top left corner and then click save as after that browse the location where exactly you want to save on your computer.
- By just pressing **Ctrl + S** and then browse the location where you want to save.
- By pressing **F12** and then browse the location where you want to save.
- ଉପର ବାମ କୋଣରେ ଫାଇଲ୍ କ୍ଲିକ୍ କରି ଏବଂ ତା'ପରେ ସେଭ୍ କ୍ଲିକ୍ କରନ୍ତୁ ଏବଂ ଏହା ପରେ ସେଭ୍ କ୍ଲିକ୍ କରନ୍ତ ଯାହା ପରେ ଆପଣ ଆପଣଙ୍କ କମ୍ପ୍ୟୁଟରରେ ପ୍ରକୃତରେ ସଞ୍ଚୟ କରିବାକ୍ ଚାହୁଁଥିବା ସ୍ଥାନବାଉଜ୍ କର�ୁ ।
- କେବଳ  $_{\rm Ctrl + S}$  ଦବା ଦ୍ୱାରା ଏବଂ ତା'ପରେ ଆପଶ ସଞ୍ଚୟ କରିବାକୁ ଚାହୁଁଥିବା ସ୍ଥାନବ୍ରାଉତ୍କ କରନ୍ତୁ ।
- **F12** ଦବାଇଏବଂ ତା'ପେର ଆପଣ ସ�ୟକରିବାକୁଚାହଁୁଥିବା �ାନ�ାଉଜ୍ କର�ୁ ।

# **14- In MS Word, which of the following do you use to change margins?**

- ଏମଏସ ୱାର୍ଡରେ, ଆପଣ ମାର୍କିନ ପରିବର୍ତ୍ତନ କରିବାକୁ ନିମ୍ନଲିଖିତ ମଧ୍ୟରୁ କେଉଁଟି ବ୍ୟବହାର କରନ୍ତି?

- A) formatting toolbar
- B) page setup dialog box
- C) standard toolbar

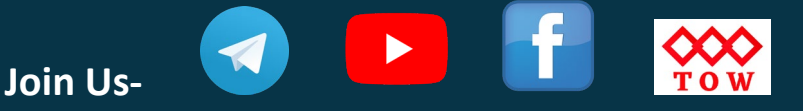

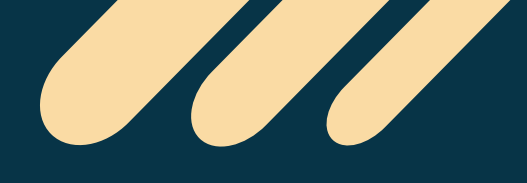

D) paragraph dialog box **[OSSSC Junior Clerk 2018]**

#### **Ans- B**

In **MS Word**, you use the Page Setup dialog box to change margins. This dialog box provides options for setting margins, orientation, paper size, and other page layout settings. To access the Page Setup dialog box, you can either click on the Page Setup launcher in the Page Setup group on the **Page Layout** tab, or go to the **File menu**, select **Page Setup**, and then select the **Margins tab**.

**MS ୱାଡର୍େର**, ଆପଣ ମାଜିର୍ନ୍ ପରିବ�ର୍ନ କରିବାକୁ ପୃ�ା େସଟଅପ୍ ଡାଏଲଗ୍ ବ� ବ୍ୟବହାର କର�ି। ଏହି ଡାଏଲଗ ବକ୍ସ ମାର୍କିନ୍, ଓରିଏଣ୍ଟେସନ୍, କାଗଜ ଆକାର ଏବଂ ଅନ୍ୟ ପୃଷ୍ଠା ଲେଆଉଟ୍ ସେଟିଂସ୍ ସେଟ୍ କରିବା ପାଇଁ ବିକଳ୍ପ ପଦାନ କରେ। ପୃଷ୍ଠା ସେଟଅପ୍ ଡାଏଲଗ୍ ବକ୍ସଆକସେସ୍ କରିବାକୁ, ଆପଣ ପୃଷ୍ଠା ଲେଆଉଟ୍ ଟ୍ୟାବ୍ ରେ ପ୍ରଷ୍ଠା ସେଟଅପ୍ ଗ୍ରପ୍ ରେ ଥିବା ପ୍ରଷ୍ଠା ସେଟଅପ୍ ଲଞ୍ଚର୍ ଉପରେ କ୍ଲିକ୍ କରିପାରିବେ , କିମ�ା **ଫାଇଲ୍ େମନୁ୍ୟକୁ**ଯାଇ, **ପୃ�ା େସଟଅପ୍** ଚୟନ କରିପାରିେବ, ଏବଂ ତା'ପେର **ମାଜିର୍ନ୍ ଟ୍ୟାବ୍ ଚୟନ କରିପାରିେବ**।

#### **15- What programme is used in MS Word to check the spellings?**

- ବନାନ ଯାଞ୍ଚ କରିବା ପାଇଁ ଏମଏସ ୱାର୍ଡରେ କେଉଁ ପ୍ରୋଗ୍ରାମ ବ୍ୟବହାର କରାଯାଏ?
- (A) Outlook Express
- (B) Spell-check
- (C) Speller
- (D) None of above

# **[OSSSC Combined Recruitment 2022]**

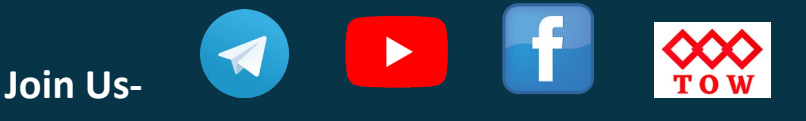

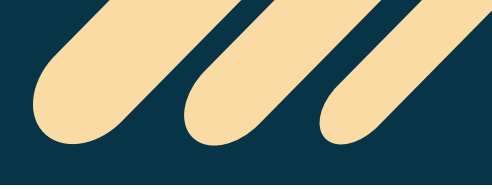

#### **Ans- B**

• In MS Word, the program used to check spelling is called **"Spelling and Grammar Checker".** 

• To use the Spelling and Grammar Checker, you can either click on the **"Spelling and Grammar"** button in the Proofing group on the Review tab, or press **"F7"** on your keyboard.

• ଏମଏସ ୱାଡର୍େର, ବନାନ ଯା� କରିବା ପାଇଁ ବ୍ୟବହୃତ େ�ା�ାମକୁ**"େ�ଲିଂ ଏବଂ ବ୍ୟାକରଣ େଚକର" କୁହାଯାଏ ।** 

• ସ୍କେଲିଂ ଏବଂ ବ୍ୟାକରଣ ଚେକର ବ୍ୟବହାର କରିବାକ୍, ଆପଣ ସମୀକ୍ଷା ଟ୍ୟାବ୍ ରେ ଥିବା ପ୍ରଫିଂ ଗ୍ରପ୍ ରେ ଥିବା **"ୱେଲିଂ ଏବଂ ବ୍ୟାକରଣ"** ବଟନରେ କ୍ଲିକ୍ କରିପାରିବେ, କିମ୍ବା ଆପଣଙ୍କ କିବୋର୍ଡରେ **"F7"** ଦବାନ୍ତୁ।

#### **16- In MS Word, which shortcut key is used to print a document?**

- ଏମଏସ ୱାର୍ଡରେ, ଏକ ଡକୁମେଷ୍ଟ ଛାପିବା ପାଇଁ କେଉଁ ସର୍ଟକଟ୍ key ବ୍ୟବହାର କରାଯାଏ?

- $(A)$  Shift + P
- $(B)$  Alt + P
- $(C)$  Tab + P
- $(D)$  Ctrl + P

**[Odisha Police ASI 2022]**

**Ans- D**

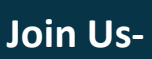

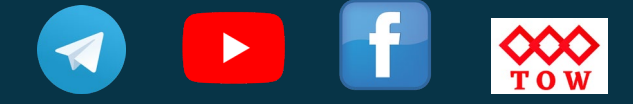

• In MS Word, the shortcut key used to print a document is **"Ctrl + P".** This keyboard shortcut opens the Print dialog box, where you can choose the printer, set print options such as number of copies, page range, and paper size, and then print the document.

• This shortcut is often quicker than going to the File menu and selecting Print, or using the Print button on the Quick Access Toolbar.

• ଏମଏସ ୱାଡର୍େର, ଏକ ଡକୁେମ� ଛାପିବା ପାଇଁ ବ୍ୟବହୃତ ସଟର୍କଟ କୀ େହଉଛି **"Ctrl + P"।** ଏହି କୀବୋର୍ଡ ସର୍ଟକଟ୍ ପ୍ରିଷ୍ଟ ଡାଇଲଗ୍ ବକ୍ସ ଖୋଲିଥାଏ, ଯେଉଁଠାରେ ଆପଣ ପ୍ରିଷର୍ ଚୟନ କରିପାରିବେ, କପି ସଂଖ୍ୟା, ପୃଷ୍ଠା ସୀମା ଏବଂ କାଗଜ ଆକାର ଭଳି ପ୍ରିଷ୍ଟ ବିକଳ୍ପ ସେଟ୍ କରିପାରିବେ ଏବଂ ତା'ପରେ ଡକ୍ମମେଷ୍ଟ୍କ ପିଷ୍ଟ କରିପାରିବେ।

• ଫାଇଲ୍ ମେନ୍ୟୁକୁ ଯାଇ ପ୍ରିିଷ ଚୟନ କରିବା କିମ୍ବା କ୍ୱିକ୍ ଆକ୍ସେସ୍ ଟୁଲବାରରେ ପ୍ରିିଷ ବଟନ୍ ବ୍ୟବହାର କରିବା ଅପେକ୍ଷା ଏହି ସର୍ଟକଟ୍ ଅଧିକାଂଶ ସମୟରେ ଶୀଘ୍ ହୋଇଥାଏ।

# **To Continue- [Click Here](https://play.google.com/store/apps/details?id=com.tech.edu)**

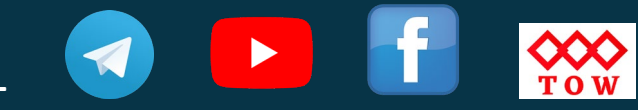